## JAK ZAŁOŻYĆ PROFIL ZAUFANY - INSTRUKCJA

Autor: Artur Kurcoń Data publikacji: 24.03.2020

## **Profil Zaufany to metoda identyfikacji osoby w Internecie. Jest on niezbdny gdy chcemy zoy wniosek elektroniczny do urzdu. Jak zaoy Profil Zaufany bez wychodzenia z domu?**

**1. Przejd na stron: <https://pz.gov.pl/> i wybierz Zarejestruj si (prawy górny róg)**

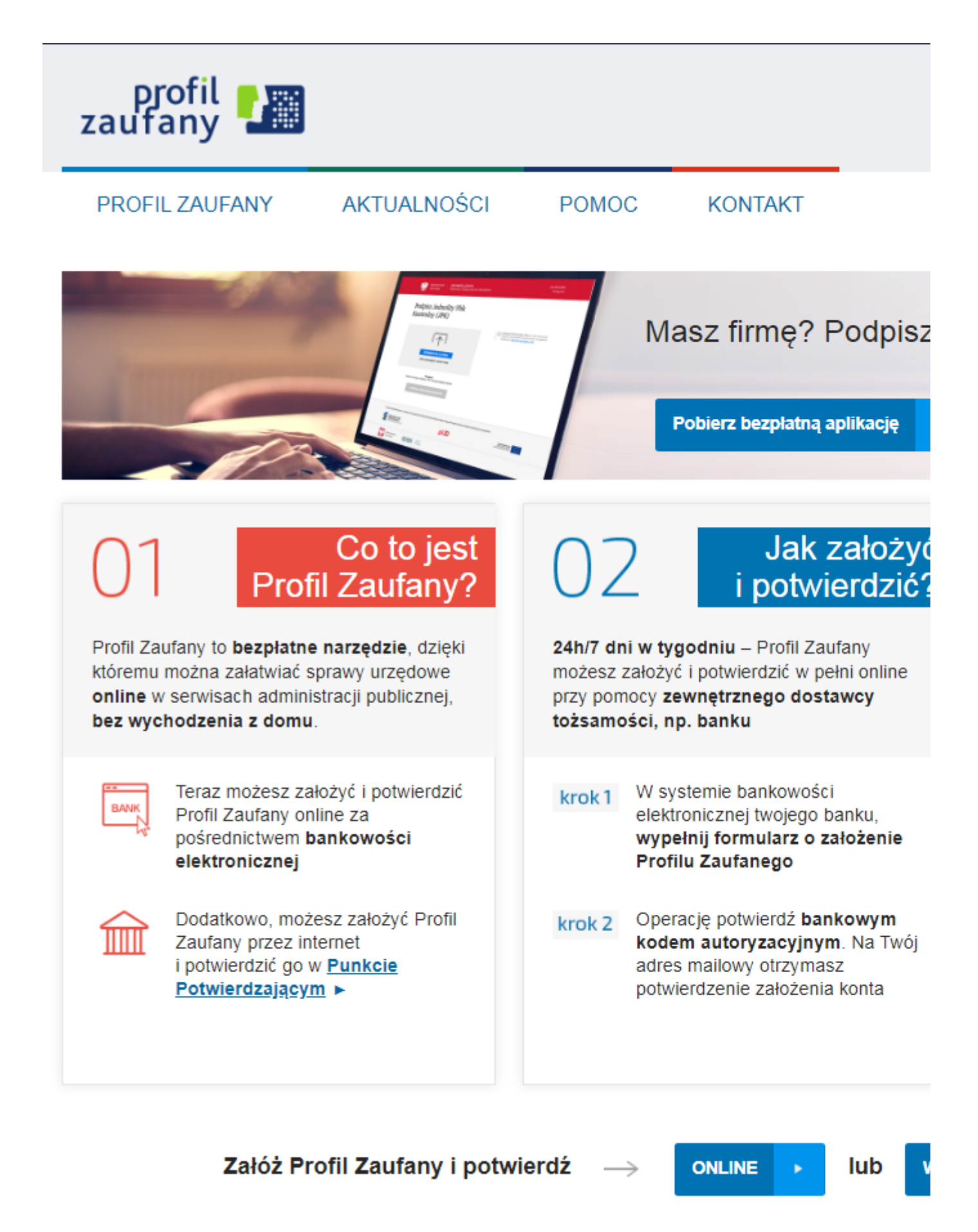

## **2. Wybierz sposób uzyskania Profilu Zaufanego: Banki i inni dostawcy**

(Istnieje moliwo potwierdzenia Profilu Zaufanego w Punkcie Potwierdzajcym, jednak w okresie stanu epidemiologicznego mog by one nieczynne). Profil Zaufany mona zaoy w poniszych serwisach bankowych: T-Mobile Usugi Bankowe, PKO BP, ING Bank lski, Bank Millennium, Inteligo, Bank Pekao, mBank, Santander Bank Polska, Alior Bank oraz w serwisie pocztowym Envelo.

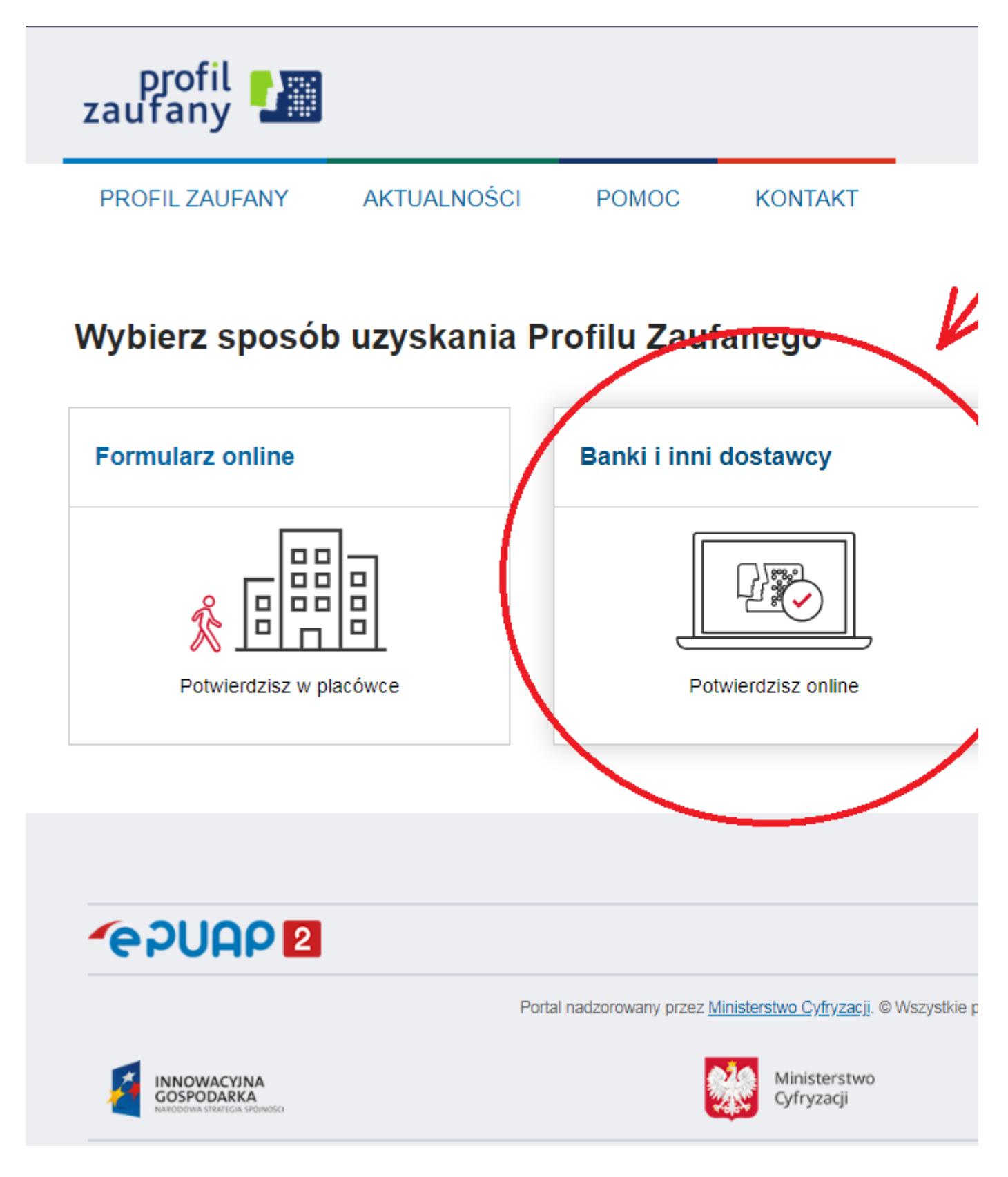

**3. Wybierz swojego dostawc tosamoci - swój bank**

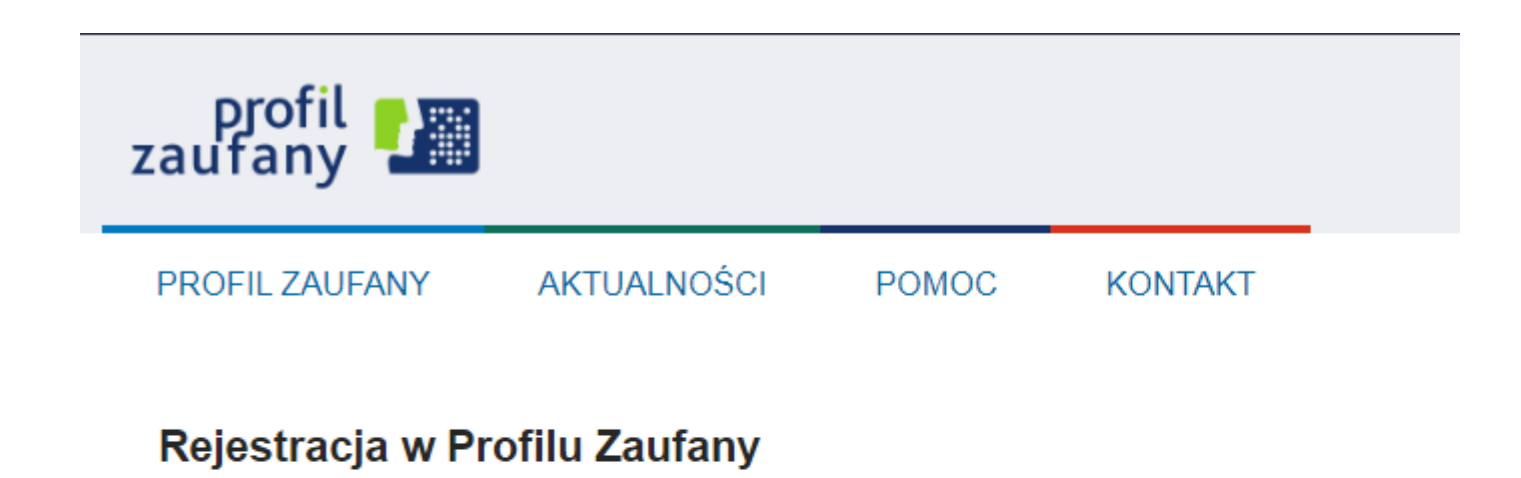

## Wybierz swojego dostawcę tożsamości

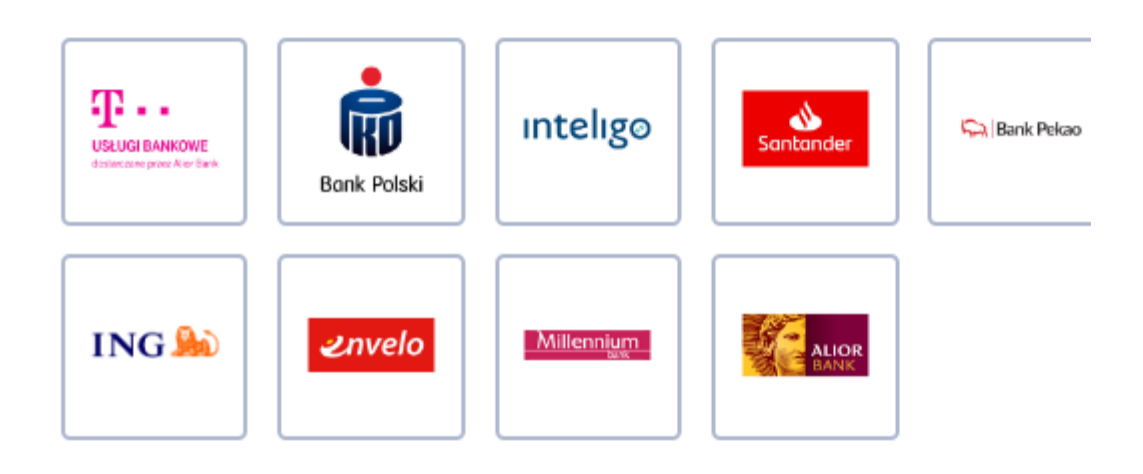

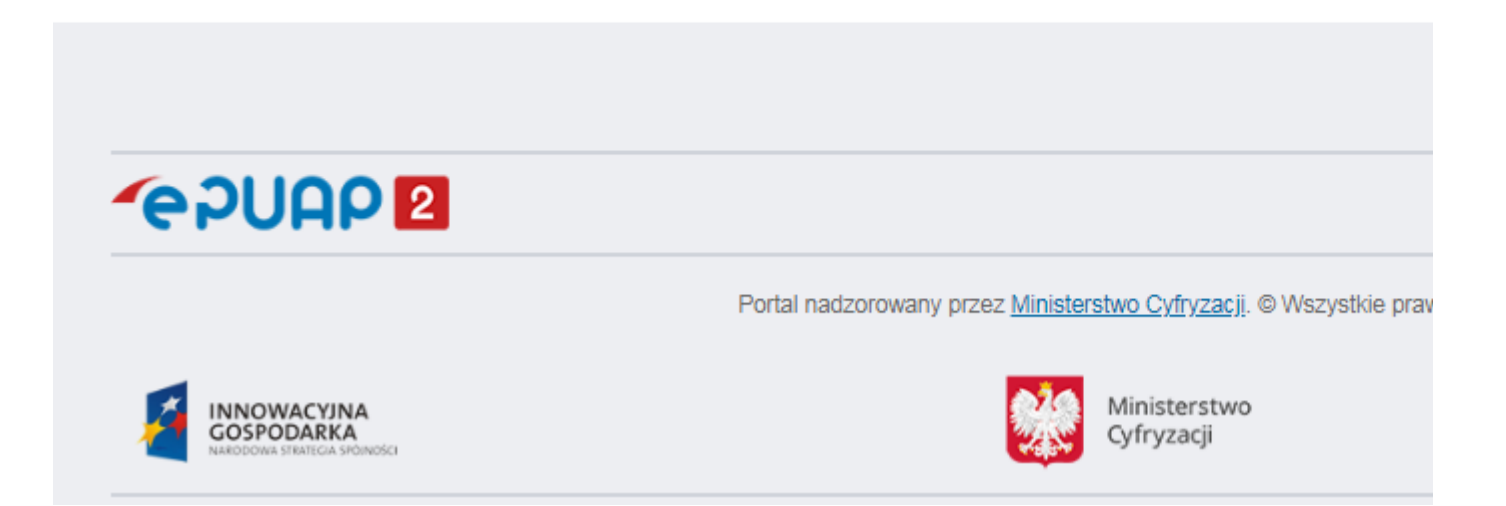

**4. Po zalogowaniu si na swoje konto bankowe naley wyszuka formularz zakadania Profilu Zaufanego, a nastpnie uwanie czyta informacje przekazywane podczas procesu** 

https://lesko.praca.gov.pl/uk/rynek-pracy/aktualnosci/aktualnosc 4 / 5

**rejestracji. Operacj naley potwierdzi bankowym kodem autoryzacyjnym. W zalenoci od wybranego banku proces rejestracji moe si nieco róni.**

Poprawno rejestracji Profilu Zaufanego mona sprawdzi wchodzc ponownie na stron **[https://pz.gov.pl](https://pz.gov.pl/)** i wybierajc **Zaloguj si** .

**5. Po poprawnym zaoeniu Profilu Zaufanego moesz skada wnioski elektroniczne do urzdu.**